## **Envoi de fichiers volumineux via filesender**

Afin d'envoyer des fichiers volumineux (jusqu'à 20 Go), vous pouvez passer par la plateforme Filesender dont l'accès se fait par le portail métier de l'académie de Rouen.

Pour cela,

- Allez sur le portail métier : [https://portail-metier.ac-rouen.fr](https://portail-metier.ac-rouen.fr/) puis identifiez-vous avec vos identifiants et mots de passe académiques.
- 

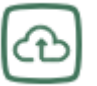

• Cliquez ensuite sur l'icône d'accéder au service d'envoi de fichiers volumineux.

• Vous arrivez ainsi sur une page où vous cliquerez sur l'icône  $\Box$   $\Box$  qui se trouve en plein milieu de l'écran.

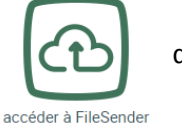

• En haut à droite de la page, choisissez : Education nationale : accès académies et administration centrale puis cliquez sur connexion.

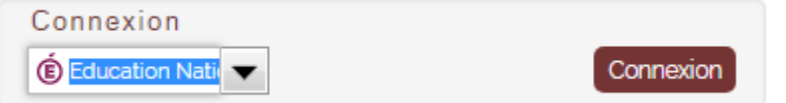

• Choisissez académie de Rouen dans le menu déroulant puis validez.

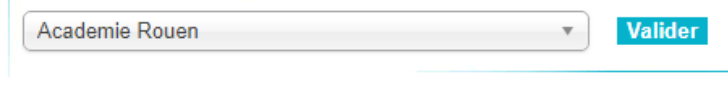

• Cliquez sur l'icône « Televerser des fichiers »

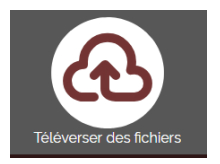

Vous arrivez sur l'écran suivant dans lequel vous allez pouvoir déposer vos fichiers, et paramétrer vos envois.

> Sélectionnez ici vos fichiers à déposer sur la plateforme

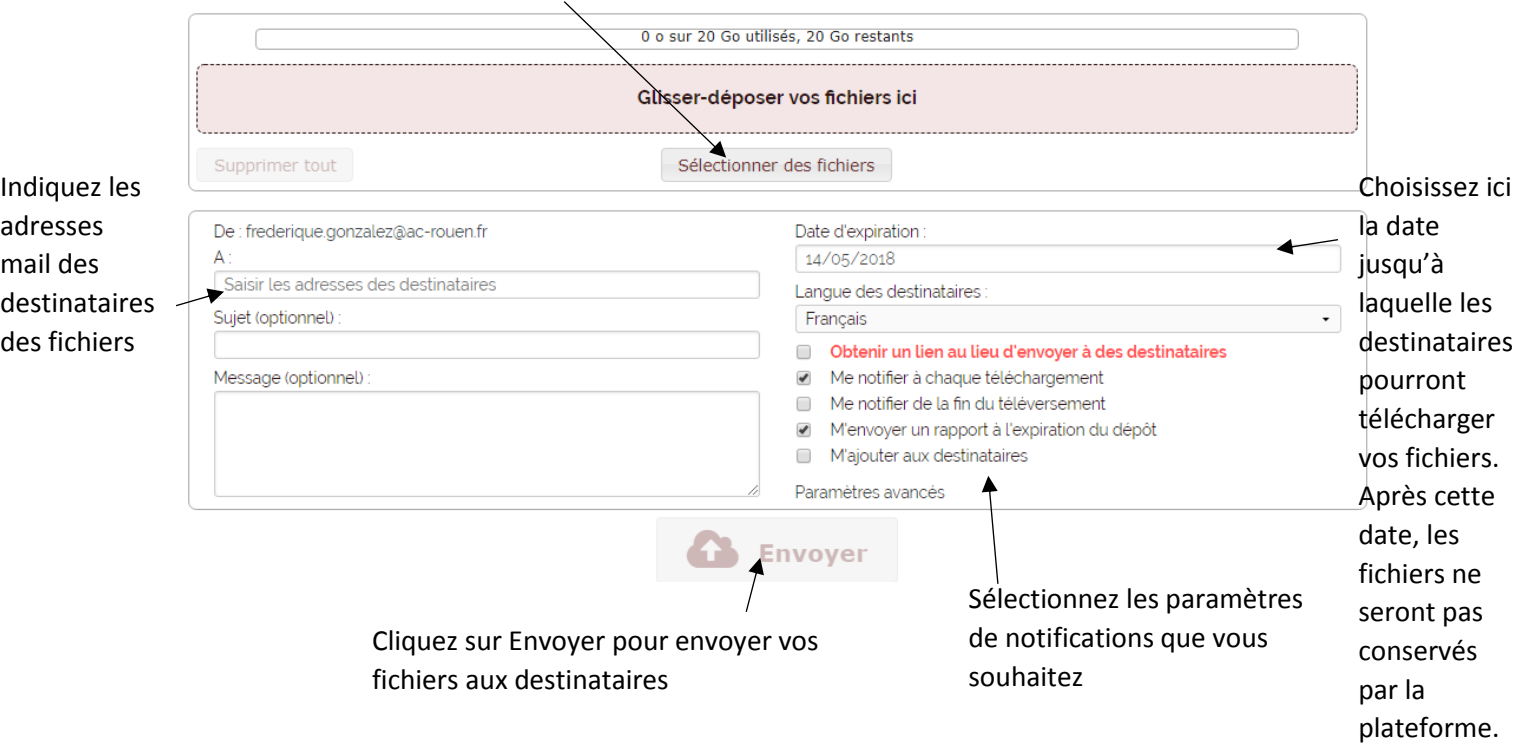